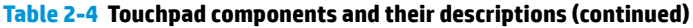

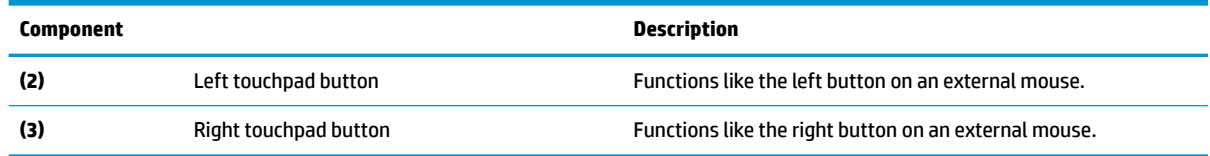

# **Lights**

Identify the lights on the computer.

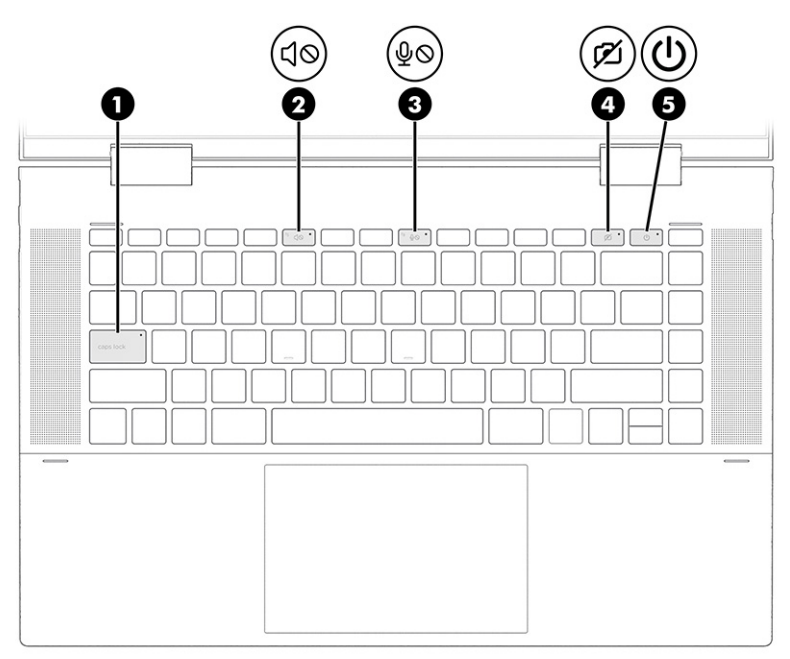

#### **Table 2-5 Lights and their descriptions**

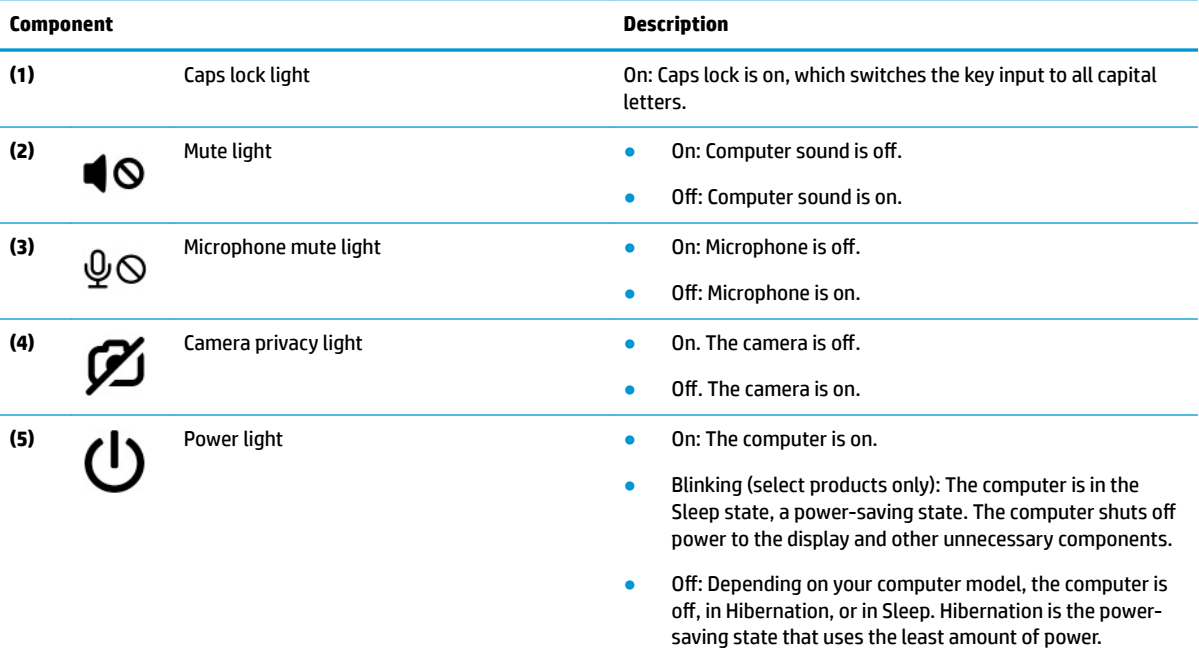

### **Button, vents, and ƭngerprint reader**

Identify the computer button, vents and fingerprint reader.

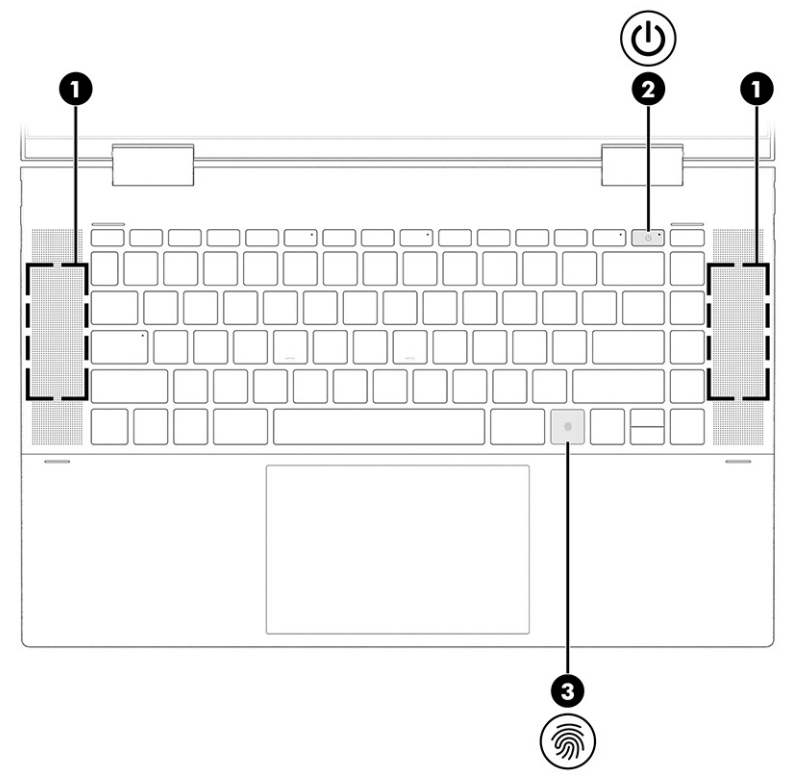

Fingerprint readers, which enable a fingerprint logon, can be located on the touchpad, on a side panel of the computer, or on the top cover below the keyboard.

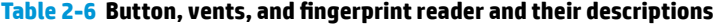

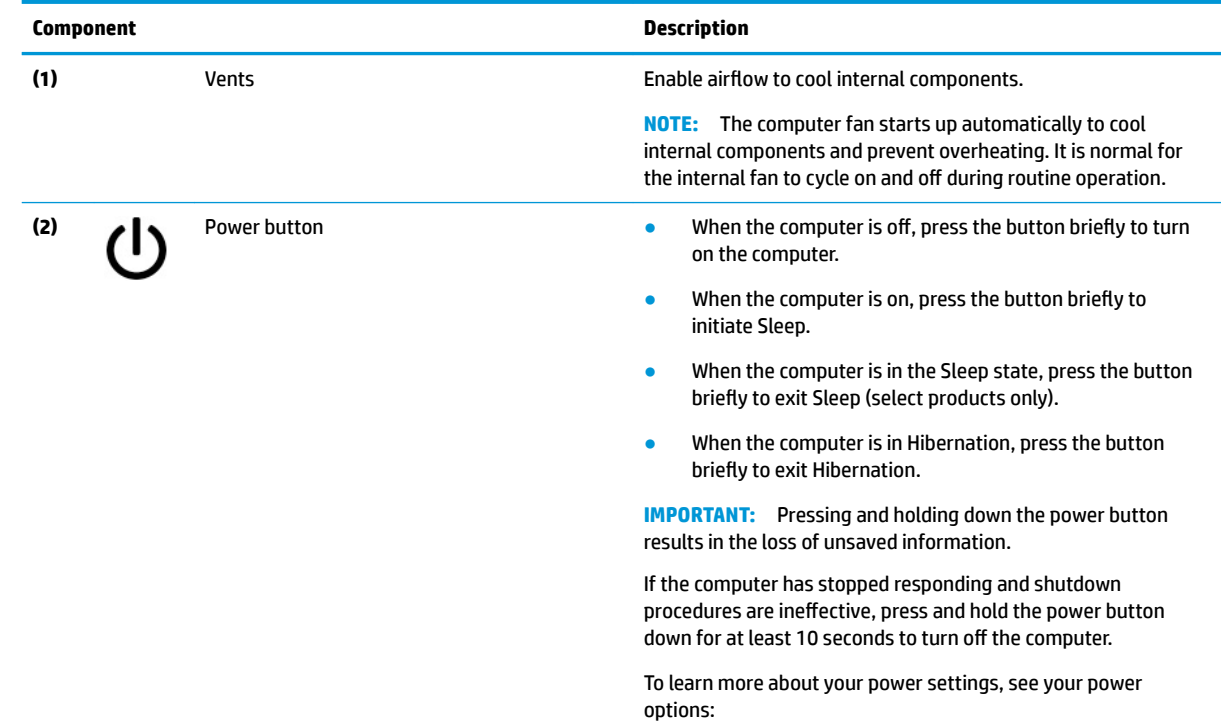

#### Table 2-6 Button, vents, and fingerprint reader and their descriptions (continued)

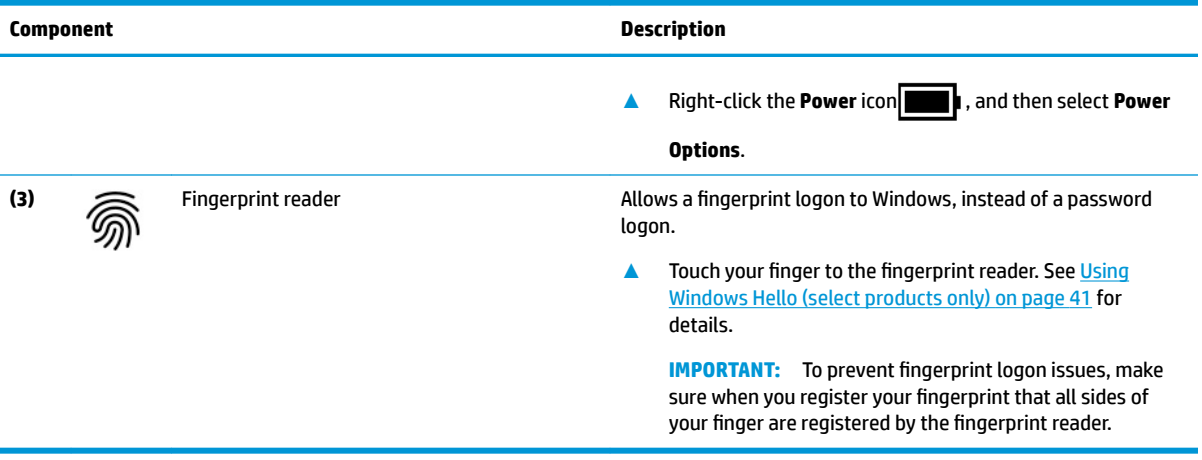

## **Special keys**

Identify the special keys.

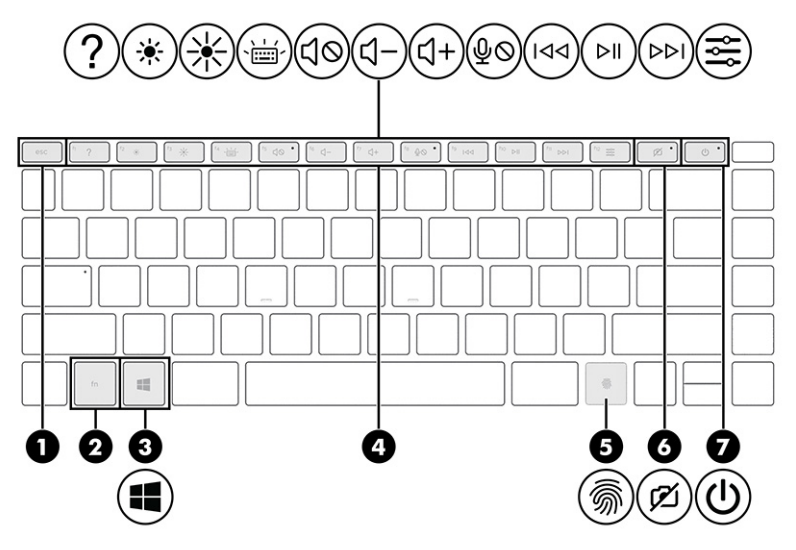

**Table 2-7 Special keys and their descriptions**

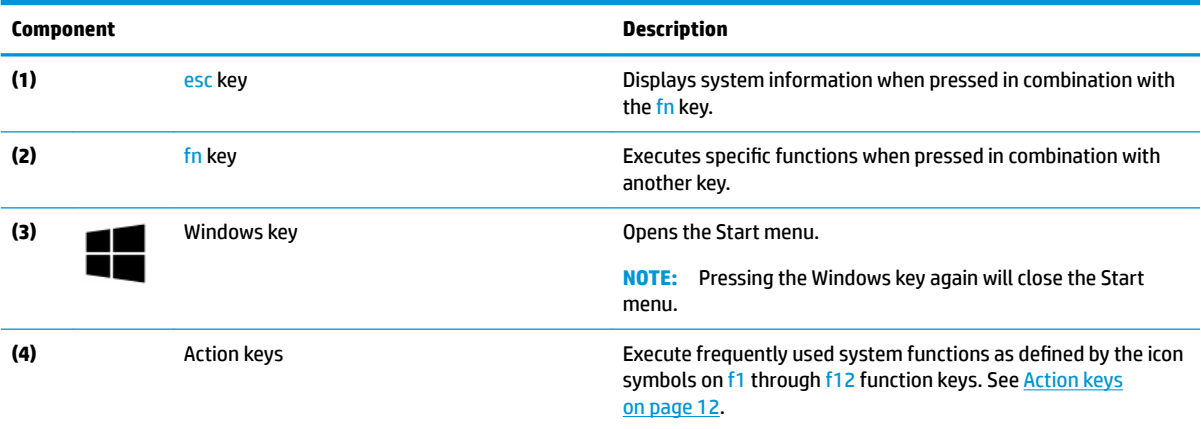

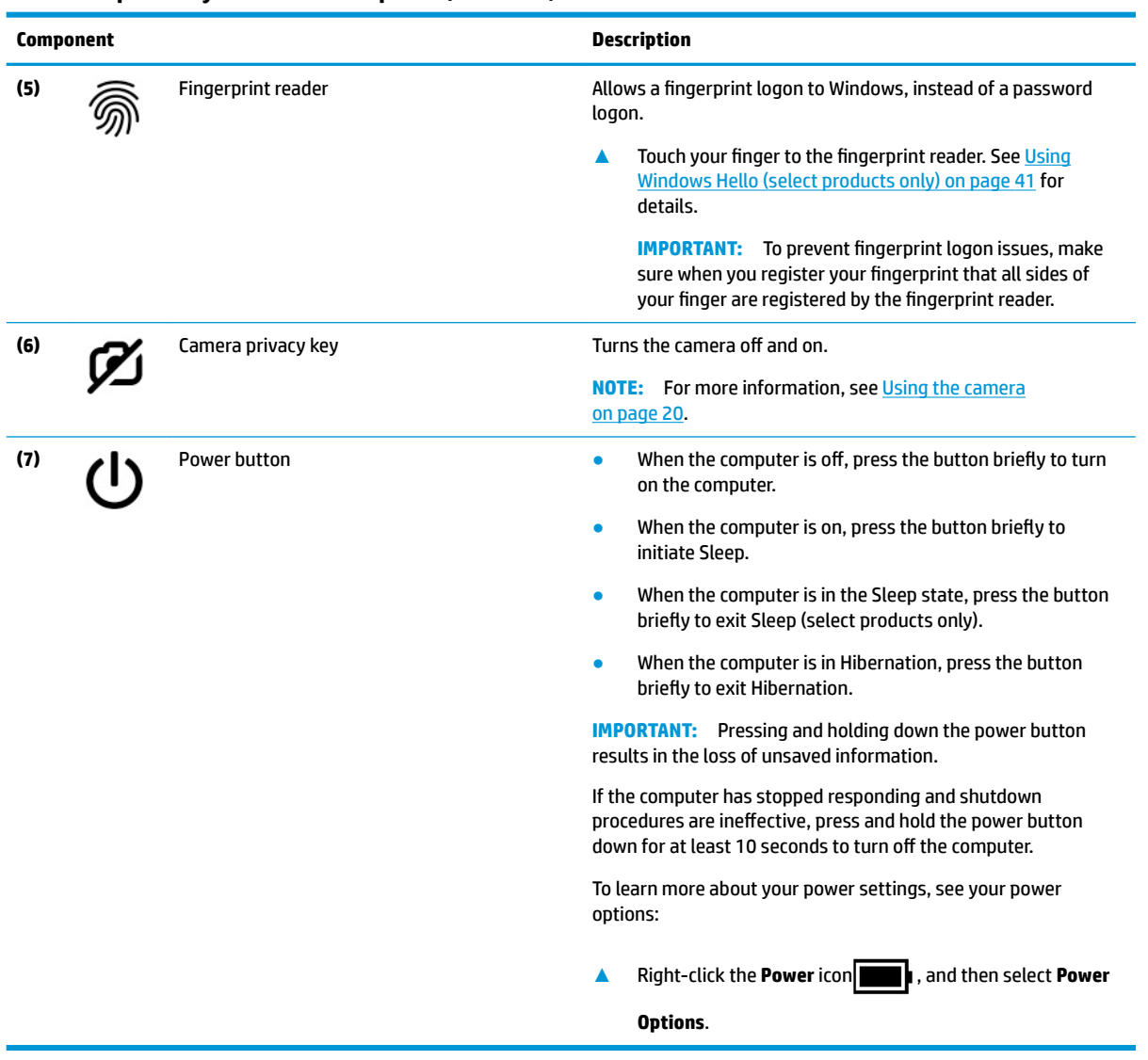

#### **Table 2-7 Special keys and their descriptions (continued)**

### **Action keys**

Identify the action keys.

The action keys execute frequently used system functions as defined by the icon symbols on f1 through f12. The action keys vary by computer.

**▲** To use an action key, press and hold the key.

**NOTE:** On some products, you must press the fn key in combination with the action key.

#### **Table 2-8 Action keys and their descriptions**

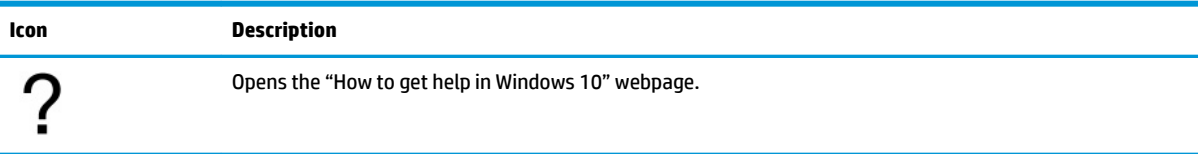

| Icon                 | <b>Description</b>                                                                                                    |
|----------------------|----------------------------------------------------------------------------------------------------|
|                      | Decreases the screen brightness incrementally as long as you hold down the key.                                                                                                    |
| 冰                    | Increases the screen brightness incrementally as long as you hold down the key.                                                                                                    |
|                      | Turns the keyboard backlight off or on. On select products, you can adjust the brightness of the keyboard<br>backlight. Press the key repeatedly to adjust the brightness from high (when you first start up the computer),<br>to low, to off. After you adjust the keyboard backlight setting, the backlight will revert to your previous<br>setting each time you turn on the computer. The keyboard backlight will turn off after 30 seconds of<br>inactivity. To turn the keyboard backlight back on, press any key or tap the touchpad (select products only).<br>To conserve battery power, turn off this feature. |
| $\circ$              | Mutes or restores speaker sound.                                                                                                    |
|                      | Decreases speaker volume incrementally while you hold down the key.                                                                                                    |
| $\ddot{+}$           | Increases speaker volume incrementally while you hold down the key.                                                                                                    |
| ₹⊘                   | Mutes the microphone.                                                                                                    |
| $\blacktriangleleft$ | Plays the previous track of an audio CD or the previous section of a DVD or a Blu-ray Disc (BD).                                                                                                    |
| ▸║                   | Starts, pauses, or resumes playback of an audio CD, a DVD, or a BD.                                                                                                    |
|                      | Plays the next track of an audio CD or the next section of a DVD or a BD.                                                                                                    |
|                      | Opens the HP Command Center app. This app allows you to adjust the temperature and cooling preferences<br>on your computer.                                                                                                    |

**Table 2-8 Action keys and their descriptions (continued)**

# **Rear**

Identify the rear component.

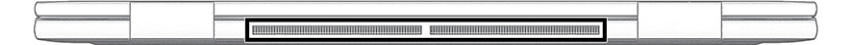

**Table 2-9 Rear component and its description**

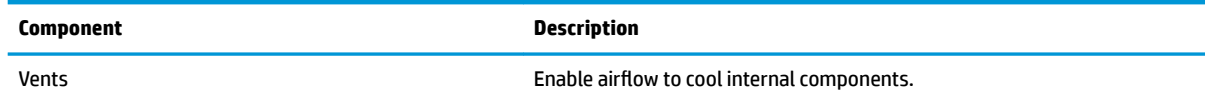

**Table 2-9 Rear component and its description**

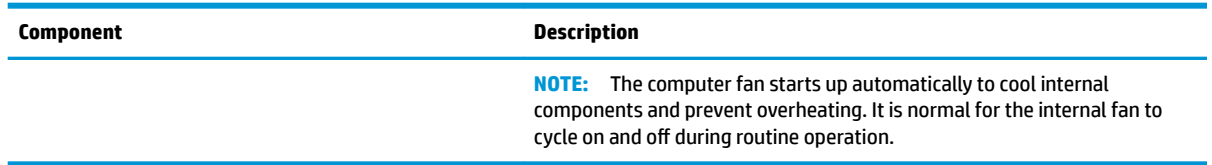

### **Bottom**

Identify the bottom components.

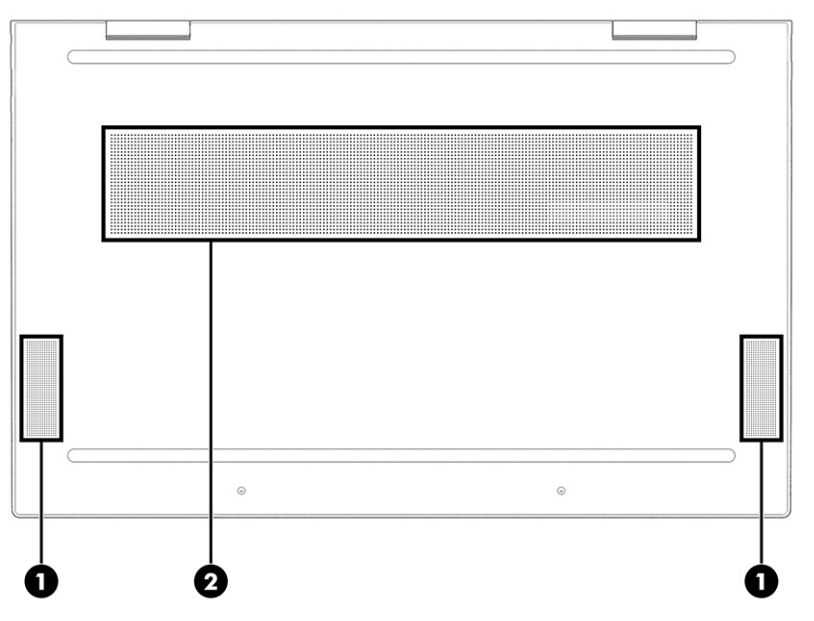

#### **Table 2-10 Bottom components and their descriptions**

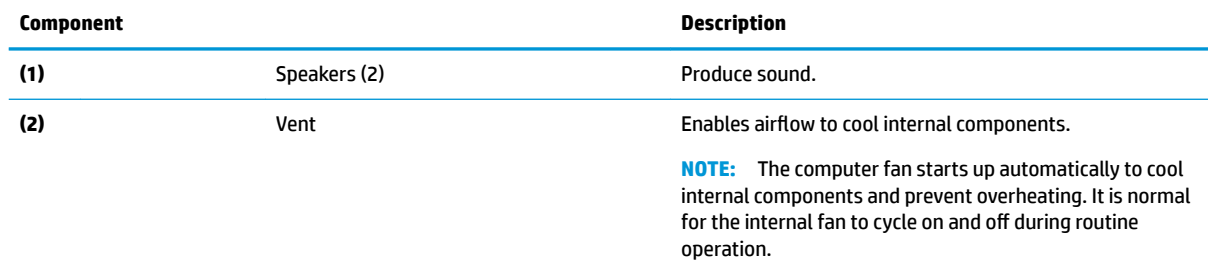

### **Labels**

The labels affixed to the computer provide information that you might need when you troubleshoot system problems or travel internationally with the computer. Labels can be in paper form or imprinted on the product.

- **IMPORTANT:** Check the following locations for the labels described in this section: the bottom of the computer, inside the battery bay, under the service door, on the back of the display, or on the bottom of a tablet kickstand.
	- Service label—Provides important information to identify your computer. When contacting support, you might be asked for the serial number, the product number, or the model number. Locate this information before you contact support.

Your service label will resemble one of the following examples. Refer to the illustration that most closely matches the service label on your computer.

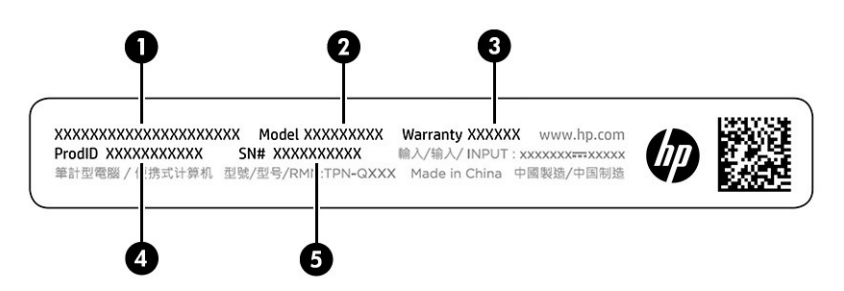

#### **Table 2-11 Service label components**

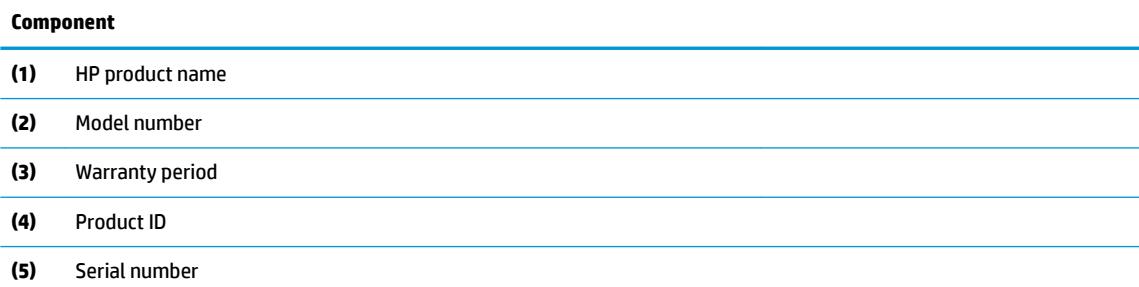

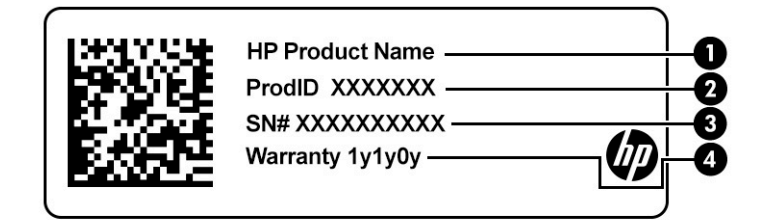

#### **Table 2-12 Service label components**

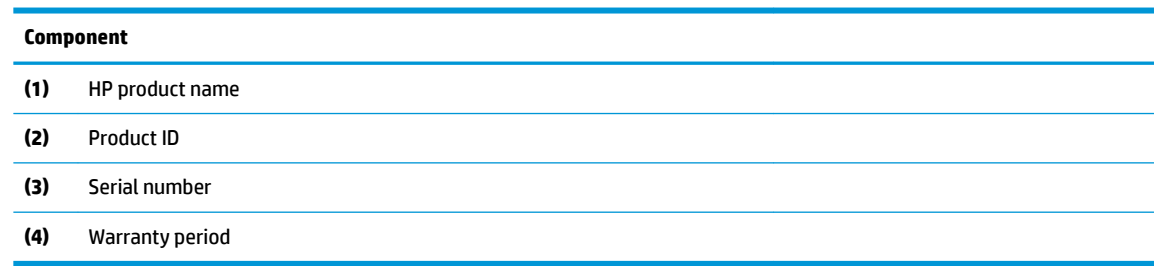

- Regulatory label(s)—Provide(s) regulatory information about the computer.
- Wireless certification label(s)—Provide(s) information about optional wireless devices and the approval markings for the countries or regions in which the devices have been approved for use.